RL2003/06 対応版

# NEC

## Express5800 シリーズ

ESMPRO<sup>®</sup>/AC Advance マルチサーバオプション

## Ver3.3

## 4ライセンス

## UL1046-026

# セットアップカード

 UL1046-026 856-122681-016-A

このたびは ESMPRO/AC Advanceマルチサーバオプション Ver3.3(4ライセンス)をお買い上げ頂き、誠にあ りがとうございます。

本書は、お買い上げ頂きましたセットの内容確認、セットアップの内容、注意事項を中心に構成されていま す。 ESMPRO/AC Advanceマルチサーバオプション Ver3.3 (4ライセンス) をご使用になる前に、必ずお読みく ださい。

Windows<sup>®</sup> Server 2003、Windows<sup>®</sup> 2000、Windows NT®、Microsoft<sup>®</sup>は米国 Microsoft Corporation の登録商標で す。 ESMPRO<sup>®</sup>は日本電気株式会社の登録商標です。

## 目次

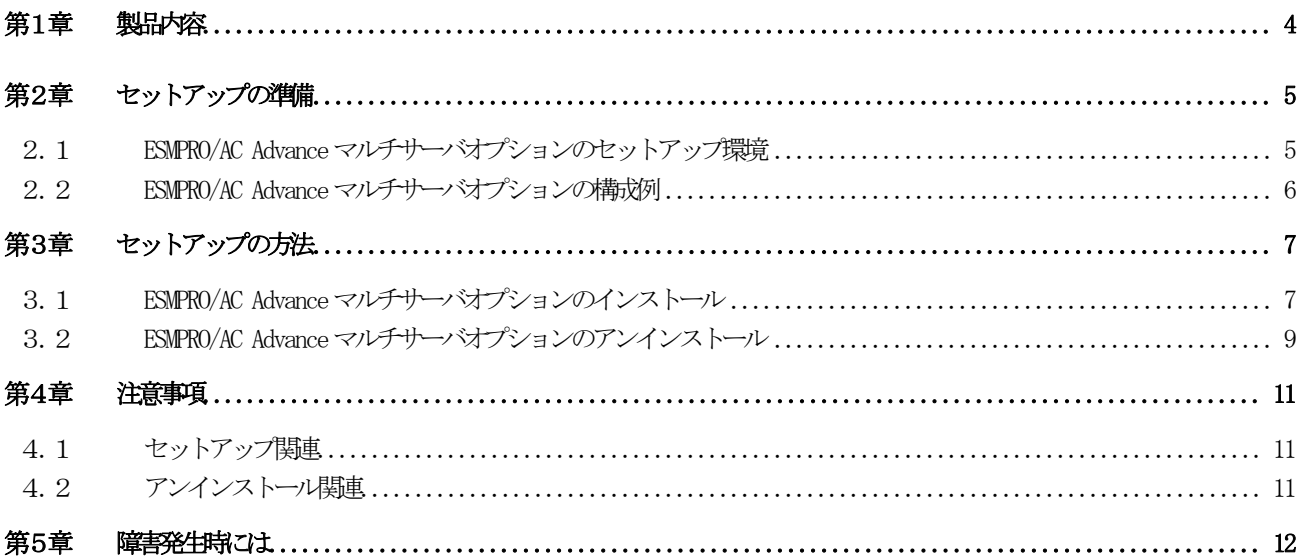

## 第1章 製品内容

<span id="page-3-0"></span>ESMPRO/AC Advanceマルチサーバオプション Ver3.3 (4ライセンス)は、次の内容で構成されています。 まず、添付品が全てそろっているかどうかの確認を行ってください。

- ・KeyFD 1枚
- ・ソフトウェアのご使用条件 1部
- ・お客様登録カード 1部
- ・セットアップカード (本書)

### 第2章 セットアップの準備

<span id="page-4-0"></span>ESMPRO/AC Advance マルチサーバオプションをご使用になるためには、マルチサーバ構成内に管理サーバとし てESMPRO/AC Advance Ver3.3がセットアップされているサーバが必要です。ESMPRO/AC Advance Ver3.3のセッ トアップ方法は「ESMPRO/AC Advance Ver3.3 セットアップカード」を参照してください。

#### <span id="page-4-1"></span>2.1 FSMPRO/AC Advance マルチサーバオプションのセットアップ環境

ESMPRO/AC Advanceマルチサーバオプションをセットアップするためには、次の環境が必要となります。

①ハードウェア

<サーバ>

- ・対象機種 : Express5800シリーズ
- ·メモリ : 2.5MB以上
- ・固定ディスクの空き容量 : 4.0MB以上
- 
- •HW/BIOS機能(\*) : WOL(WakeOnLAN)機能を実装しているサーバ OSのシャットダウンで、電源OFFが可能なサーバ

 $(*)$ 

サーバ本体HWが提供する機能を利用する為、機種によっては機能が提供されていない場合が あります。

例えば、BIOS設定項目で WakeOnLAN機能を有効にしたサーバであっても、Windows2000の シャットダウン状態からの「WakeOnLANによるサーバ起動機能」は「HW的に無効な仕様」の 機種があります。

Express5800/110Ef、120Ee、120Rd-2等がこれに該当します。

これらの環境は、リモート起動を含め、自動運転の起動機能は実現できません。

また、スタートメニューなどからのシャットダウンの起動にてサーバの電源がOFFされない サーバでは、自動運転の停止機能の場合にも同様に雷源がDFFできません。 この場合には、その後の自動起動も出来ません。 これらの機能制限は、サーバ本体のHW仕様等に依存する為、導入の際には、予め使用する サーバ本体HWおよびOSを確認してください。 (同一装置であってもBIOSのバージョンに依存する場合もあります。)

②ソフトウェア

<サーバ>

- ・MicrosoftÆ WindowsÆ NT 4.0 Server/Workstation
- ・WindowsÆ 2000 Advanced Server/Server/Professional
- ・Windows XP Professional
- Windows Server 2003 (ESS RL2003/06より対応)
- Windows Server 2003 R2 (ESS RL2003/06より対応)

UL1046-026 856-122681-016-A

### <span id="page-5-0"></span>2. 2 ESMPRO/AC Advance マルチサーバオプションの構成例

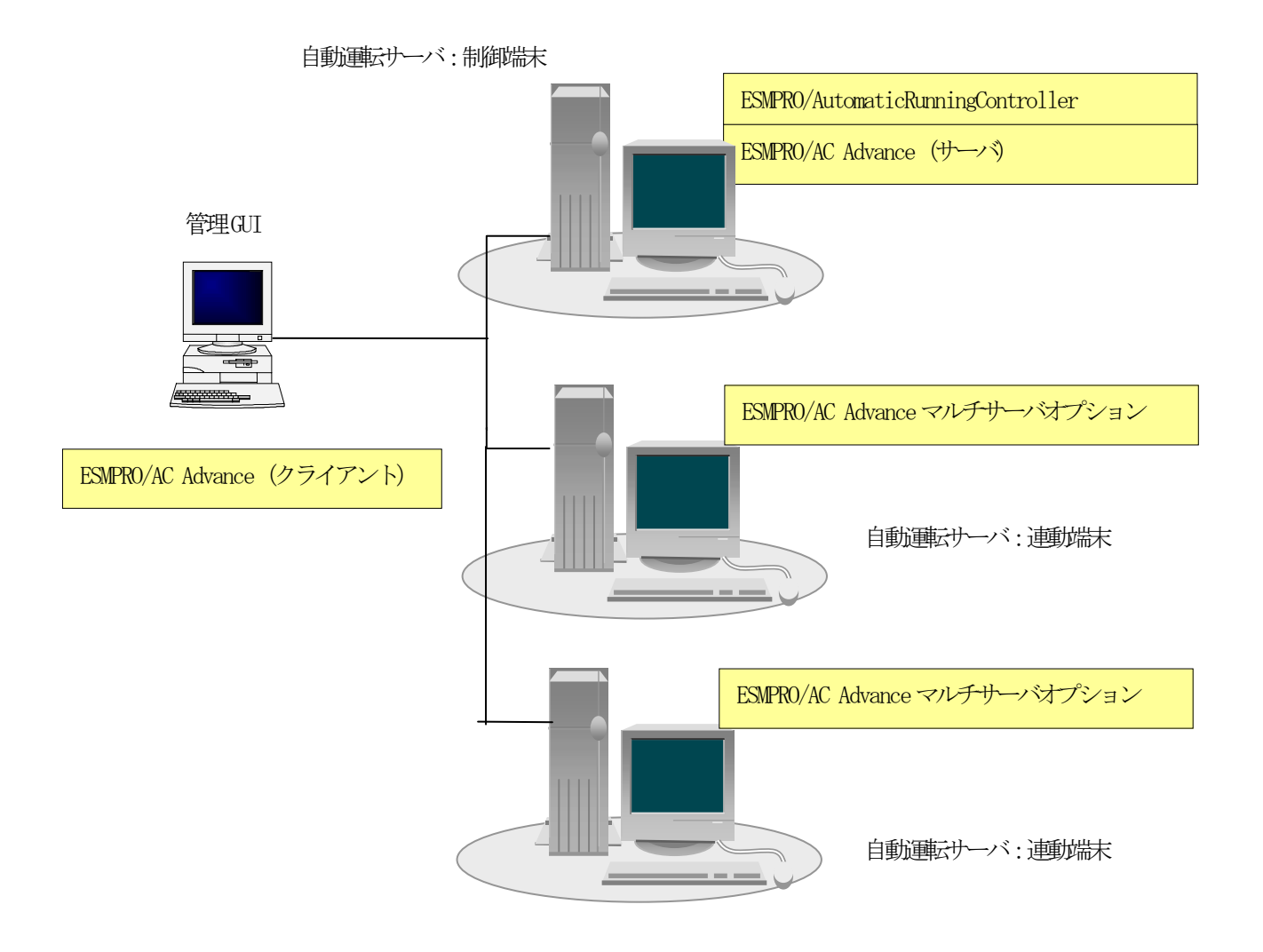

### 第3章 セットアップの方法

#### <span id="page-6-1"></span><span id="page-6-0"></span>3.1 ESMPRO/AC Advance マルチサーバオプションのインストール

- (1) 『Express Server Startup CD-ROM Express5800/100 シリーズ用 #1』のCD-ROM を CD-ROM ドライブに挿 入してください。#1 と書かれた CD-ROM が複数あるときは、CD-ROMに格納されている PPLIST.TXT を参 照して、本製品が収録されている CD-ROMを特定してください。 (RL2002/12版では、本製品は「Express Server Startup CD-ROM Express5800/100シリーズ用 #1 (1/3) 」に収録されています。)
- (2) [Express Server Startup]を起動します。 (起動手順については次のセットアップカードを参照してください) ・Express5800シリーズ Express Server Startup (Windows<sup>®</sup> 2000版)
- (3) 「ESMPRO/AC Advanceマルチサーバオプション」のセットアップには「一括インストール」と「個別インストール」の 2通りの方法があります。以降、それぞれの方法について説明を行います。
	- ! 一括インストールの場合: [Express Server Startup]から、【インストール】-【一括インストール】を選択すると次のダイアログ ボックスが表示されます。

<span id="page-6-2"></span>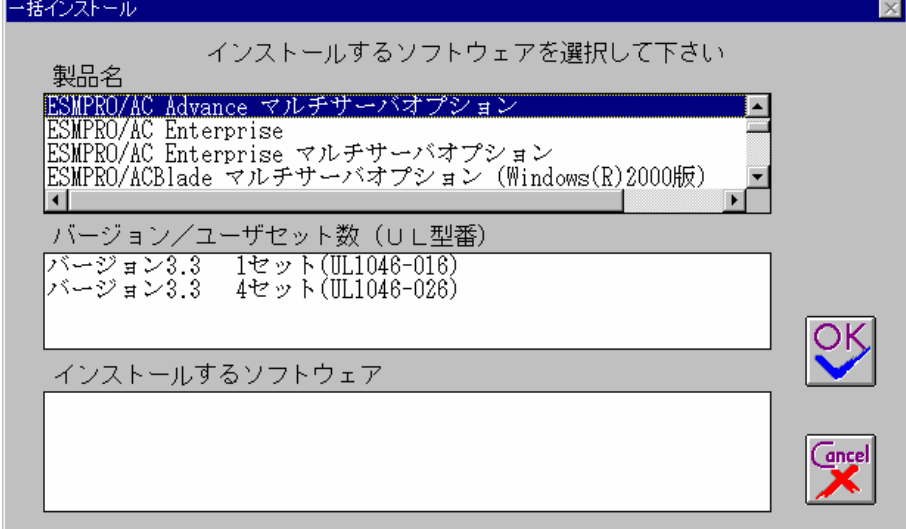

図1インストールするソフトウェアの選択画面

- <span id="page-6-3"></span>① 「製品名」一覧から、「ESMPRO/AC Advanceマルチサーバオプション」をダブルクリックします。 このとき、「ESMPRO/AutomaticRunningController」を一緒に選択しないでください。
- <span id="page-6-4"></span>② 選択した「製品名」の「バージョン/ユーザセット数」が「バージョン/ユーザセット数(UL型番)」に表 示されますので、「バージョン3.3 4セット(UL1046-026)」をダブルクリックします。
- ③ 「インストールするソフトウェア」に「ESMPRO/AC Advanceマルチサーバオプションバージョン3.3 4セ ット (L1046-026)」と表示されますので「OK」ボタンを押します。
- ④ 以降、インストール先ドライブ名、KeyFDをセットするドライブ名、氏名/会社名の入力を行います。
- ⑤ 「ソフトウェア名 ESMPRO/AC Advanceマルチサーバオプション バージョン3.3(UL1046-026)のKeyFDをド ライブ X: にセットして下さい」と表示されます (XはKeyFDをセットしたドライブ名) のでKeyFDをドラ

イブ X:にセットして「OK」ボタンを押します。

- ⑥ ファイルの転送が開始されます。
- ⑦ [\(4\)](#page-7-0)へ進みます。
- <span id="page-7-1"></span>◆ 個別インストールの場合:
	- ① [Express Server Startup]から、【インストール】-【個別インストール】を選択します。
	- ② KeyFDをセットするドライブ名の入力を行い、「OK」ボタンを押します。
	- ③ 図 [1](#page-6-2)と同様の画面が表示されますので、【一括インストール】の場合の手順[①、](#page-6-3)[②](#page-6-4)と同様にして「製品 名」と「バージョン/ユーザセット数 (UL型番) |の選択を行い「OK」ボタンを押します。
	- ④ 氏名/会社名の入力を行い「OK」ボタンを押します。
	- ⑤ ESMPRO/AC Advanceマルチサーバオプションのセットアップダイアログが表示されます。
	- ⑥ 「続行」ボタンを押します。
	- ⑦ インストール先のフォルダを入力するダイアログボックスが表示されます。
	- ⑧ ESMPRO/AC Advance マルチサーバオプションをセットアップするドライブ、フォルダを決定します。 パスを入力し直すと、任意のドライブ、フォルダにセットアップすることができます。入力が完了した ら「続行」ボタンを押します。
	- ⑨ フォルダ確認ダイアログが表示されますので、インストール先のフォルダに誤りのないことを確認して 「続行」ボタンを押します。入力をやり直す場合は「戻る」ボタンを押して[⑦](#page-7-1)からやり直します。
	- ⑩ [⑨](#page-7-2)で「続行」ボタンを押すとファイルの転送が始まります。
	- ⑪ 「セットアップは完了しました」とメッセージが表示されるとセットアップは終了です。
	- ⑫ [\(4\)](#page-7-0)へ進みます。
- <span id="page-7-2"></span><span id="page-7-0"></span>(4) 次のダイアログボックスが表示されるとセットアップは終了です。

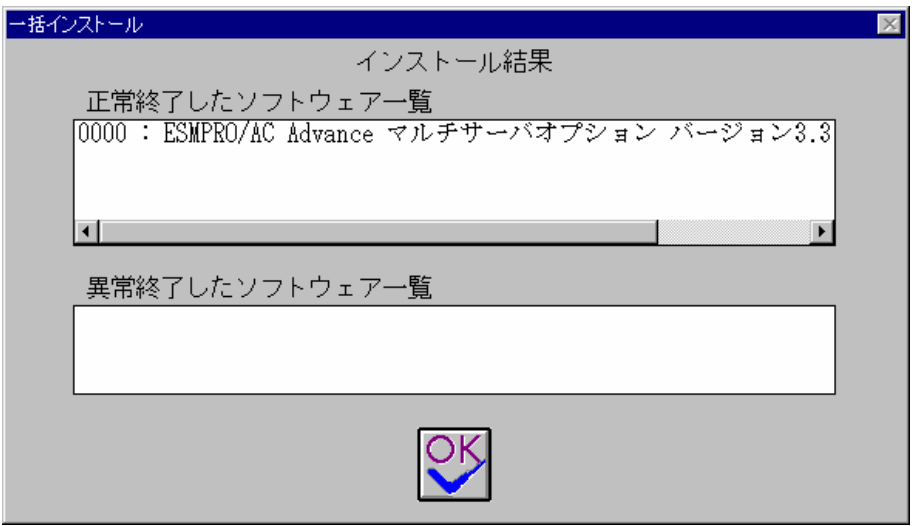

#### 図2 インストール結果表示ダイアログ

注)個別インストールを行った場合、ウィンドウタイトルは「個別インストール」になります。

(5) [Express Server Startup]を終了して、システムを再起動を行ってください。

注意

セットアップの実行中に<終了>および<キャンセル>ボタンを押すと、セットアップ中止の確認のメッセージが 表示されます。そのメッセージボックスで<終了>ボタンを押すと、セットアップは中止されます。その場合、 途中まで転送されたファイルの削除は行われませんのでご注意ください。

ESMPRO/Advanceのセットアップにおいて、ESMPRO/Advanceマルチサーバオプションをインストールしたサーバ のMAC address情報が必要になります。コマンドプロンプトで"ipconfig /all"と入力し、そこに表示されるIP addressとPhysical Addressをメモしておいてください。

### <span id="page-8-0"></span>3.2 ESMPRO/AC Advanceマルチサーバオプションのアンインストール

- (1) 『Express Server Startup CD-ROM Express5800/100 シリーズ用 #1』のCD-ROM を CD-ROM ドライブに挿入して ください。#1 と書かれた CD-ROM が複数あるときは、CD-ROMに格納されている PPLIST.TXT を参照して、本製品 が収録されている CD-ROMを特定してください。 (RL2002/12版では、本製品は「Express Server Startup CD-ROM Express5800/100シリーズ用 #1 (1/3) 」に収録されています。)
- (2) [Express Server Startup]を起動します。 (起動手順については次のセットアップカードを参照してください) ・Express5800シリーズ Express Server Startup(Windows<sup>®</sup> 2000版)
- (3) 「ESMPRO/AC Advanceマルチサーバオプション」アンインストールまでの手順
	- [Express Server Startup]から、【アンインストール】を選択すると次のダイアログボックスが表示されます。 アンインストール

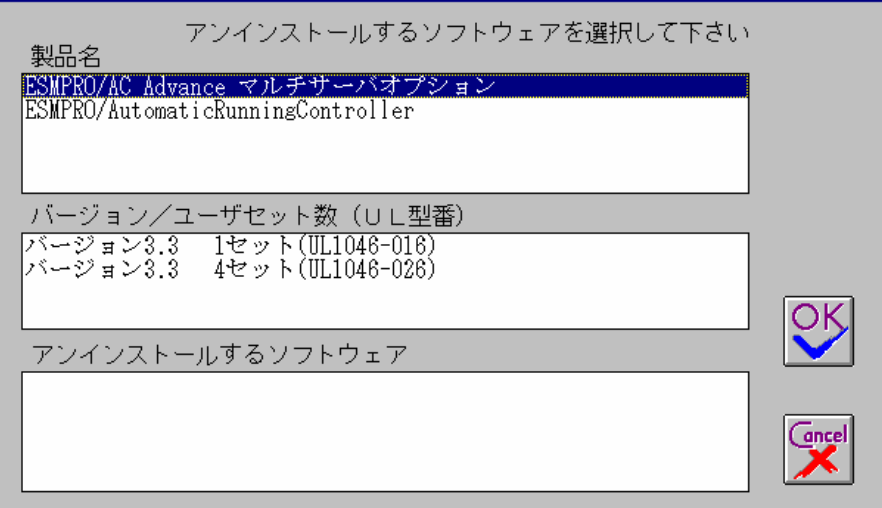

#### 図3 アンインストールするソフトウェアの選択ダイアログ

- <span id="page-8-1"></span>① 「製品名」一覧から、「ESMPRO/AC Advanceマルチサーバオプション」をダブルクリックします。
- <span id="page-8-2"></span>② [①で](#page-8-1)選択した「製品名」のバージョン/ユーザセット数が「バージョン/ユーザセット数 (UL型番)」に 表示されますので「バージョン3.3 4セット (UL1046-026)」をダブルクリックしてください。
- ③ [②](#page-8-2)の選択が終わりますと、「アンインストールするソフトウェア」に「ESMPRO/AC Advance マルチサー バオプションバージョン3.3 4セット(UL1046-026)」と表示されます。
- (4) 「OK」ボタンを押し、KeyFDをセットしたドライブ名の入力を行います。
- (5) 「ソフトウェア名 ESMPRO/AC Advanceマルチサーバオプション(UL1046-026)のKeyFDをドライブ X: にセットして 下さい」と表示されます (XはKeyFDをセットしたドライブ名)ので、KeyFDをドライブ X:にセットして「OK」ボタ ンを押します。
- (6) アンインストールが開始されます。
- (7) 「アンインストールは完了しました。」とメッセージが表示されます。
- (8) 「ESMPRO/AC Advanceマルチサーバオプション」アンインストールの終了状態が表示されます。

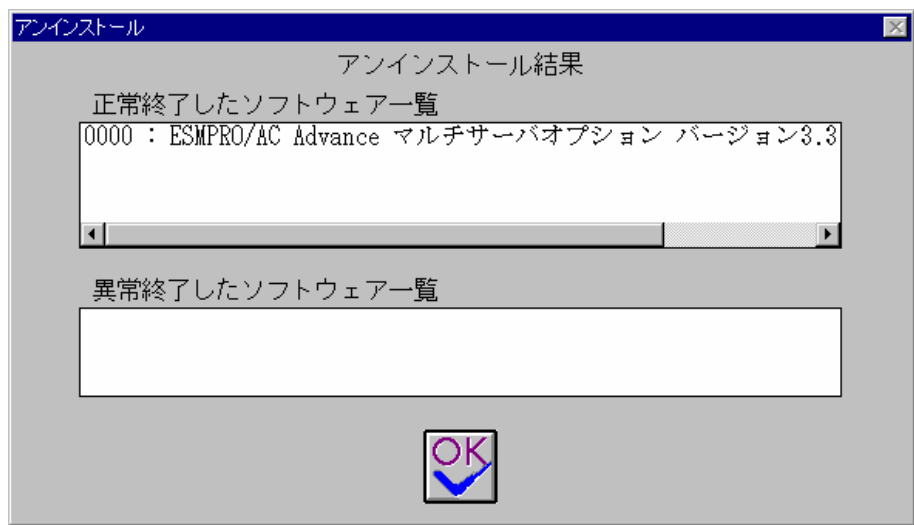

図4アンインストール結果表示ダイアログ

(9) [Express Server Startup]を終了してください。

### 第4章 注意事項

<span id="page-10-1"></span><span id="page-10-0"></span>ESMPRO/AC Advanceマルチサーバオプションのご使用にあたり、次の事項にご注意ください。

#### 4.1 セットアップ関連

ESMPRO/AC Advance マルチサーバオプションVer3.3 は、ESMPRO/AC Advance Ver3.3 のオプション製品です。 従って、ESMPRO/AC Advance Ver3.3 をインストールし、AC Management Console(AMC)機能にて、本サ ーバを制御対象として登録してある制御サーバが、LAN上に必要です。設定方法の詳細については 「ESMPRO/AC Advance Ver3.3 セットアップカード」を参照してください。

#### <span id="page-10-2"></span>4.2 アンインストール関連

アンインストール可能な製品名一覧に「ESMPRO/AutomaticRunningController」が表示されますが、これを選 択するとアンインストールは正常に終了されません。「ESMPRO/AC Advance マルチサーバオプション」がイン ストールされている環境では「ESMPRO/AutomaticRunningController」は選択しないようご注意ください。

「ESMPRO/AC Advance マルチサーバオプション」のみを選択し、アンインストールを実行すると 「ESMPRO/AutomaticRunningController」は表示されなくなります。

## <span id="page-11-0"></span>第5章 障害発生時には

障害発生時には、お手数ですが、以下の情報を採取してください。採取の方法など、詳細については、 「ESMPRO/AC Advance セットアップカード」をご参照ください。